# **FisheyeMenus**

# BenjaminB.Bederson

Human-ComputerInteractionLab
InstituteforAdvancedComputerStudies
ComputerScienceDepartment
UniversityofMaryland,CollegePark,MD20742
+1301405-2764
bederson@cs.umd.edu

# **ABSTRACT**

We introduce "fisheye menus" which apply traditional fisheye graphical visualization techniques to linear menus. This provides for an efficient mechanism to select ite ms from long menus, which are becoming more common as menus are used to select data items in, for example, ecommerce applications. Fisheye menus dynamically change the size of menu items to provide a focus area around the mouse pointer. This makes it possible to presenttheen tiremenuon as inglescreen without requir ing buttons, scrollbars, or hierarchies.

A pilot study with 10 users compared user preference of fisheye menus with traditional pull-down menus that use scrolling arrows, scrollbars, and hierarchies. Users preferred the fisheye menus for browsing tasks, and hierarchicalmenusforgoal-directedtasks.

# Keywords

Fisheye view, menu selection, widgets, information visualization.

# INTRODUCTION

The concept of a "fisheye" distortion in a computer interface to present detailed information in context has been around a long time. Furnas first introduced the concept by discussing the cognitive aspects of how people remembered information [7]. Several researchers then applied fisheye distortion to a broad variety of applications [4,11,20,21]. Several variations of the fisheye technique have been explored from graphical maps [16] to space-scale diagrams [8] to 3D [15] and 2D tables [13]. Some applications of fisheye distortion techniques have been carefully evaluated, often finding a significant advantage to fisheyeviews [5,10,17].

However, despite the careful investigation of fisheye view distortion techniques, and their application to a broad set of complex tasks, fisheye views have never been applied to

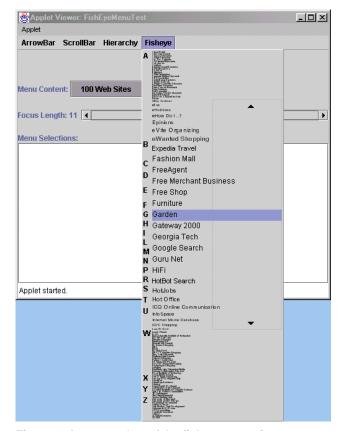

Figure 1: A screen shot of the fisheye menu in use. Thisshows100websitestakenfromthemostpopula listofPCMagazine.

r

n

the mundane challenge of ordinary menus. This paper applies standard fisheye techniques to menus in Graphical User Interfaces with the goal of improving performance i user's ability to select one item from along list.

Selecting items from menus is another well-studied area and the trade-offs of menu design are well understood [9, 12]. Menu design has become quite standard with well-grouped menu items in consistent locations using common names. This is appropriate for carefully designed applications where every element of the menus can be chosen in advance.

However, with the introduction of the Web and e-commerce applications, it is becoming increasingly commontousemenus for selecting dataitems, as opposed to selecting operations. For example, menus are used to selectfromalonglist of fonts, to select one select one country out of 250, or to select a web site from a list of favorites.

f It was this last example that motivated the application o fisheve views to menus. Managing ones favorite locat ions onthewebisanimportantapplication of webbrowsers, b 11f one study showed that most web browser users don't put more than about 35 items in their favorite lists before resorting to using hierarchies [1]. While hierarchies certainlyhelptoorganizeinformation,thisstudyfoun dthat while some people used hierarchies, many stopped adding newfavorites altogether. The user interface for managi ng favorites may contribute to this. Since web browsers us e pull-down menus to store favorites, and since these men 118 don'twork very well for more than about 35 elements, it is not surprising that people don't put more than that many items in the menus before using hierarchies. Some researchers have looked at alternative interfaces for managing webfavorites [14], but they have not yet made it intocommercial products. Also, those approaches are finetunedtowebfavoriteorganization, and may not apply very welltoothermenuselectiontasks.

Selecting data items from menus is different than sele cting functions because the data items in the menu are likely to change from use to use, and there are typically many mor e dataelementsinamenuthanthereareinfunctionalmenus Inaddition, since the user is not as familiar with them enu, itismorelikelythattheywon'tknowtheexacttex tofeach item. Thus, supporting browsing as well as searching is important. The length of the menuiscrucial indetermini ng usability. It takes a user a time proportional to the m enu length to move a pointer to an item on the menu (on average) [6, 18]. However, the real problem comes with menus that have more items than fit on the screen. AlphaSliders are one approach for selecting textual it ems from a long list in a small space [2]. However that approachonly displays one itematatime, and does not f it intothepull-downmenumetaphor.

The existing approaches to selecting from one of many displayed items in a long list are limited. There are three commonly used approaches which are to use scrolling arrows at the top and bottom of the list, to use hierar chical "cascading" menus to make the list smaller, or to use scrollbars. Let us look at each of these approaches in more detail.

Standard GUI toolkits today provide support for long pull-down menus by adding small scrolling arrows to the top and bottom of the list if the entire list doesn't fit on the display. When the user clicks on those arrows, the list scrolled upor down. Each toolkit implements these arrows differently, somehaving fasts crolling if you hold the arrow down (Microsoft MFC), and some slow (Swing). Some

automaticallyscrollwhenthemouseis just placed over arrows without clicking (Internet Explorer). However, in anycase, theuser is required to first move the mouse to arrow, and then scroll until the desired element becom visible. If the menu is scrolled too far, the mouse m ust be moved to the arrow on the opposite side of the menu, and theuser must then scroll in the other direction.

A common alternative to long lists is to use hierarchi cal "cascading" menus. This works by having the application developer organize the menu elements into groups. Then, one entry that represents each group is placed in the menu. When the user selects that group element, the members o f the group are displayed in a second menu off to the side. This approach solves the problem of physically navigat ing alonglist, but replaces it with a new problem of re quiring the user to know what group the desired element is in. I the user knows the hierarchy structure well, then this approach works. However, if the user does not know the hierarchy structure well, then the user must look in each group, which is potentially time consuming. Typical applications with stable menu structures regularly use hierarchical cascading menus because presumably the user willrapidlylearnwhereeachelementbelongs. However, it is very uncommon in practice to find hierarchical menus thatareusedfororganizingdatadrivenmenus.

Finally, the last common solution forman aging longmen us is to use a scrollbar that controls the portion of the menu that is visible. This seems like an excellent approach because it gives fixed time access to menus of any leng thunlike the more common scrolling arrows, which takes time proportional to the menu length. However, while scrollbars are commonly used in dialog boxes, they are rarely if ever used in pull-down menus. Perhaps this is because current toolkits do not provide this as a default behavior, although it is possible to implement it with some toolkits.

In addition to these visualization methods, nearly all toolkits support keyboard shortcuts for selecting menu items. There are often modeless shortcuts (such as Ctr 1-C for "Copy") that select a menu element throughout the application, even when the menu is closed. In addition to thoseshortcuts, the keyboard can be used to select item sin the menu when it is open. Developers can either specify which key should apply to each item by specifying a "mnemonic", orifitisleftunspecified, the firstch aracterof the item is used. Thus, in an alphabetically sorted lis pressing any key will jump the cursor to the first item starting with that letter. Pressing it again will mo vetothe nextitemstartingwiththatletter, and soon.

These keyboard accelerators are very powerful as they bypass some of the shortcomings of the mouse-based interaction techniques just described. They give users direct access to either the target element, or at lea st to the general area if there is more than one element sharing the mnemonic. However, despite their power, many users do not use the matall. Some users are not aware of the m, but

others are aware of them and choose not to use them anyway.Perhapsthisisbecausetheirhandisalreadyont he mouse and takes too long to reacquire the keyboard, or perhaps they don't know the keyboard well enough to justifysearching for the right key. Or they may not know the exact text and actually are browsing the menu. And finally, some users may just not like using the keyboard when interacting with menus. People that only use the mouse for selecting menuitems are likely to be the lar gest beneficiariesoffisheyemenus.

### **FISHEYEMENUDESIGNISSUES**

Weofferanewsolutiontotheproblemofmenusthatha ve moreitemsthanfitonthescreenbyusingafisheyevie wto display the menu elements. In fisheye menus, all of th e elements are always displayed in a single window that is completely visible, but the items near the cursor are displayed at full size, and items further away from the cursor are displayed at a smaller size. In addition, the interline spacing between items is also increased in the focusarea, and decreased further away from the focus ar ea. In this manner, the entire list of items fits on a singl e screen. The items are dynamically scaled so that as the cursormoves, a "bubble" of readable items moves with the cursor (Figure 1). A fisheye menu applet can be found at http://www.cs.umd.edu/hcil/fisheyemenu.

The fisheye menu uses all the available screen space, and will calculate a distortion function so that the menu it ems always just fill the menu. There are two principal parameters of the fisheye menu that the application developer can control: maximum font size, and focus length. As with traditional menus, the designer can spec ify thefontsize, which for the fisheyemenutran slates intothe maximum font size, since some elements are rendered smaller. However, the designer can also specify the designer red focus length. This specifies the number of items that a re renderedatmaximumsizenearthecursor.

Thefocuslengthparameterisimportantbecauseitcontrols thetrade-offbetweenthenumberofmenuitemsatfull size versus the size that is used to render the smallest item s. The fisheye menu dynamically computes the distortion function based on the available space and these input parameters. So, if the focus length is set to a largen umber (i.e.,20), then this will push the peripheral items to be very small, and as the user moves the cursor, there will be alot of distortion. If, however, the focus length is set to a small number (i.e., 5), then there will be more room for peripheralitems and they will all be a bit larger. F igure 2 showsthistrade-off.

# **AlphabeticIndex**

A fundamental characteristic of the fisheye menu is t hat manyofthemenuitemsaretoosmalltoreadatanygi ven position. However, since it is common to organize menu itemsalphabeticallyfordatamenus,wecanencouragethi S organization for fisheye menus without undue burden. Then, users can use their alphabetic knowledge to move th e cursortotheareatheyexpecttheitemtobe, thusbri nging

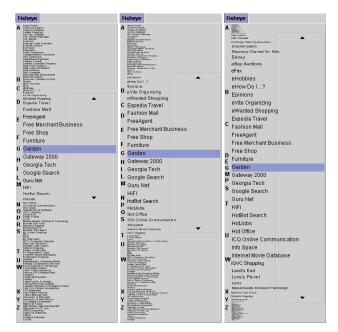

Figure2: The same menu of 100 items displayed with varyingfocuslengths(7,12,and20). There is a fixed maximumfontsize.

that portion of the menuint of ocus at which point they can read the menu items and select the particular item th ev want. This is similar to how people use telephone direc tory books. Despitethefactthatitemsarelisted sequential lyin the phone book, people use their alphabetic knowledge to jump to the portion of the phone book where they expect the item they are looking for to be. They then see whe re theyactuallyare, and fine-tune their search.

Thistelephonebookanalogyguidesthedesign. One of the reasons people can find items in telephone books so quickly is that telephone books have index information at the top of every page specifying in a large clear font what information is on that page. These indices allow users to justlookattheindiceswhilelookingfortherightpage, and then look at the content when they have found the page they are looking for. It has been shown that indexes ca n decreasesearchtimewithlists[3].

Wedesignedthefisheyemenustohaveanalphabeticindex with the goal of making it easier for users to target t he portion of the menuthat contains the item they are l ooking for. The alphabetic index appears on the left side of the menu. Each letter of the alphabet for which there is room isdisplayedinthespecifiedmaximumfontsize.

The index letters are positioned so that when the pointer is moved to the same vertical position as an index letter, th e first item starting with that letter will be just un der the mouse pointer. This provides the user with the ability t rapidly move to the general area of the list they are targeting.

This is our second design of the index letters. The fi rst design always positioned the letters at the current posit ion of the first item starting with that letter. Thus, as th

e

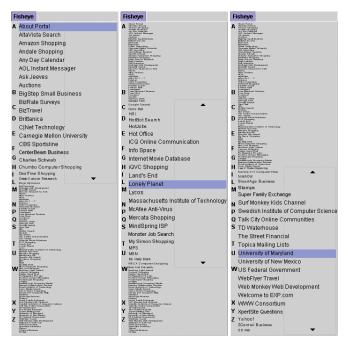

Figure 3: The same menu displayed with the cursor a threepositions.

t

fisheye focus changed, the index letters would move around, following theitems. This turned out to be tonly distracting, but also useful. By the time a user moved to he pointer to the position an index letter was at, that index letter would have moved (since the focus and thus item positioning would have changed.) We quickly realized the value of the index letters was to inform pointer motion, and shifted to the current stable design described above. Figure 3 shows the fisheyemenuat different focus points.

# High-ResolutionSelection(FocusLockMode)

One difficulty with the fisheye menu mechanism as described so far is that small mouse movements result in a change of fisheye focus. With traditional menus, the mouse must move over the full height of a menu item to change the focus to the next item. However, with fisheye menus, the amount the mouse must move to go to the next item is equal to the *smallest* fonts ize in the menu. This is a fundamental result of the fisheye algorithms ince all of menuitems must be selectable by pointermovement in the fixed vertical space of the menu.

This is a significant liability because despite the fac that the focused elements are large and plainly readable, they are difficult to select. In fact, Fitt's law shows us that the time to select an itemis inversely proportional to the target item's size. For example, if a fisheye menu item is effectively 3 pixels high compared to a traditional 18 pixel high item (12 pixel font and 6 pixel space), it will take 6 times longer to select the item.

Weovercamethisproblembyofferinga"focuslock"mode to the fisheye menu. Users operate the menu as descriabove until they get near the item of interest. They then

move the pointer to the right side of the menu, which loc the focus on the item the cursor is over. Then, when users move the pointer up and down, the focus stays fixed, but individual menu elements can still be selected. The foc region on the right side of the menu gets highlighted to indicate that the menuis infocus lock mode.

Further, if the pointer is moved above or below the focus region (staying on the right side of the menu), the focus areaisexpanded. Eventually all of themenuitems become full-size and thus easy to select. But, of course, not all of theitems are visible anymore as the ends get pushed off screen as the focus area is expanded. Since the menu layout is quite different in focus lock mode, the index characters become in accurate, and so they are faded out as the focus area is expanded in focus lock mode.

If users decide to continue looking in a different portion of the menu, moving the pointer back to the left side of the menu turns off focus lock mode, and the menu returns to regular behavior. This focus lock approach to high-resolution selection within a fisheye view solves the Filaw problem at the cost of a small mouse movement.

We considered several alternative approaches to enterin g the focus lock mode. We first tried using the right but to n, but gave that up as it seemed to oun likely that users would discoveritontheirown-especiallysinceitdidnotf ollow the standard Windows model of pressing the right button foracontext-sensitivemenu. And, of course, it would n ot. workatallforsystemswithoutasecondmousebutton. We also considered using the speed of the mouse to determine thefocus mode, but that seemed to be to oun predictable by users. Also, an earlier study of the Alpha Slider confirm ed thisintuition[2].

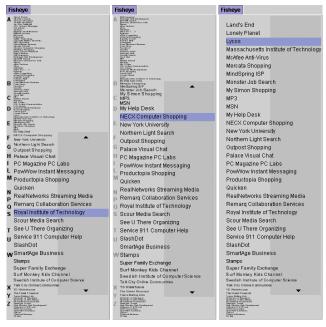

Figure 4: A fisheye menu in focus lock mode whose focusareaisbeingextendedupwards

We ended up with the current design, which offers an affordance for the focus lock feature. There is a subtly shadedboxontherightsideofthemenuthatmovesupand down with the focus. This was intended to draw user's attentiontotherightsideofthemenu. Inaddition, the etwo small arrows on the right side are intended to suggest to usersthatthey can move the pointer up and down in focus lock mode. When the pointer is moved towards the arrows, the focus area is extended, and the arrows move accordingly. The users can thus discover that the focus area beextended. Figure 4 shows the focus lock mode with the focus area being extended upwards.

# **IMPLEMENTATION**

The fisheye menu is a drop-in replacement for Java's standard "JMenu" component in the Swing GUI toolkit. Thisnewwidget, called Fish Eye Menu, is written in Java 1, and works for applications and applets. This means that any Java code that currently uses traditional Swing menus can switch to using the fisheye menus with a one-word change by replacing "new JMenu()" with "new Fish Eye Menu()".

The standard approach to implementing fisheye distortion techniques is to compute a "Degree of Interest" (DOI) function for each element to be displayed. The DOI functioncalculates whether to display an itemornot, and it calculates the item's size. Typical degree of interest functions include both the distance of an item from the focus point as well as the item's a priori importance [7]. Thus, certainlandmark items may be shown at a large siz eventhough they are far from the focus point.

The fisheye menu uses a very simple DOI function that only includes distance from the focus point, and does not useaprioriimportance. A simple function that captures the essence of the fisheye menu is shown in Figure 5. It keeps several menu items near the focus point at the maximum size, where the exact number is specifiable. Then, the menuitems getsmaller, one pixelin font size at imeuntil the minimum font size is reached at which point, all more distant items stay at the minimum font size.

Using this DOI function, the fisheye menu calculates the largestminimumsizefontthatwillresultinamenu thatfits on the screen. If there are somany items in the menu. orif there is so little available screen space that ther e is not enough room for the menu, then the DOI function parameters are adjusted so there is enough room. First, th e focus length is reduced. If there is still not enough room when the focus length is set to 1, then the maximum fo nt size is reduced. Thus, the fisheye menu always does the best it can in presenting a large number of large items in the menu, given the constraints of available space,

\_

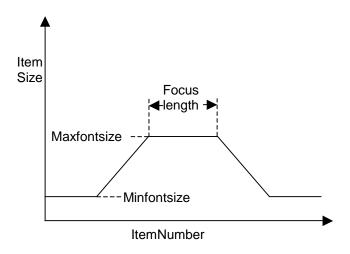

Figure5:ThebasicDegreeofInterestfunctionuse dfor thefishevemenu.

following the hints of the suggested maximum font and focuslengthparameters.

# Complexities

In practice, the DOI function is actually a little mo re complex than just described for two reasons. The first reason is that we want the menuitems to be visually sta ble outsideofthefocusarea. Thatis, if the focus is on thefirst halfofthemenu, it is important that the second halfo fthe menudoesn'tmoveatallasthefocuschanges. Thefis heye menu is stable using the above DOI function when the focus is not near one of the ends of the menu. However, when it is near the ends of the menu, there is a sur prising side effect of the algorithm, which results in the entire menushifting.

Sincewerendereachitembasedonthepositionoftheit em beforeit, oneitemalonechanging size will slide the entire rest of the menu up or down. Moving the focus in the middle of the menu doesn't cause a problem because for every item that gets bigger, another items gets smaller b thesameamount. Tounderstandtheissuehere, let us l ook at the simplest case where the focus is on the first item in themenu. Inthis case, there are no items before th efocus itemtogetrendered, and the items after the focusitem get smaller until the minimum size is reached. Compare th is withthefocusbeingontheseconditeminthemenu. Now one item before the focus is rendered at a large size w hile the items after the focus get smaller in the same way. Thus, more space is taken altogether, and the entire menu shifts down a little bit. The entire menu continues togrow as the focus moves down from the end until the distortion no longer goes to the end of the menu and the menu becomesstable.

Our solution is to increase the size of the focus area just enough to account for the smaller number of focus items when the focus point is near the menuend. This way, the total amount of space used by the focus area is always constant, and the entiremenure mainsvisually stable.

<sup>&</sup>lt;sup>1</sup> Note that the online applet uses Java 2 to decrease the portability problems associated with accessing Swing from Java 1.

The fisheye menu uses this modified DOI function to calculate the required size of the popup menu. This leads to the second reason that our DOI function is more complex in practice. We use integer calculations since text is only rendered in integer sizes, and so the popup menu size can end up being substantially smaller than the available space. We want to use as large a menu size a spossible since the bigger the menu is, the more items we can render in a large enough font to read, and the more usable the fisheyemenuwill be.

Oncetheminimumsizefontiscalculated,amenuthatuse s all the available screen space is created. Then the functionismodifiedusingthesametechniquethat weused tosolvethefirstproblem-thefocusareaisexpandedu ntil thetextfillsupthefullmenuspace.

One remaining issue has to do with the alphabetic index. Since the index characters are always rendered at fulls ize, they would overlap each other when they are far from the focus area, since the associated menuitems at that point are quite small. The fisheyemenu avoids this overlapping problem by simply not rendering indices that would overlap with another. Thus, in the periphery, not every index character is shown.

The fisheye menu is implemented by pre-calculating the sizeofeveryitemandthespacebetweeneachitemf oreach focus position, and storing that information in look-uptables. This pre-calculation is necessary in order to calculate the position of the index letters. This also improves performance since there is very little calc ulation during rendering. One final, but important optimization i the use of region management. Since the fisheye menu is visually stable, only the changing focus portion of t he menu changes as the pointer moves. Our implementation keepstrackoftheareaonthescreenthatchanges, and only renders that portion. Thus, for a menu of 200 items, typically less than 30 items need to be rendered for each mousemovement.

# **EVALUATION**

We conducted a pilot study of fisheye menus comparing userpreferenceofthemagainstthethreemenumechanis ms commonly used today: arrow buttons to scroll up and down, scrollbars, and hierarchies. The intent of this st wastoget apreliminary idea of whether fisheyemenus potential. We did not expect that the results of this study would provide a definitive understanding of whether fisheye menus were faster, more appropriate, or preferot tasks. Rather, we hoped to get a rough idea of user's preferences that would let us know if our intuitions were realistic, and to inform future evaluations.

We picked 10 users that were not from our lab, and were not familiar with fisheye menus before the study. Five of the subjects were computer science students with programming experience, and five of the subjects were administrative staff that work in our building, and did no thave programming experience. We felt that looking at programmers vs. non-programmers was important because

fisheyemenus are somewhattechnical, and we sensed tha people with less technical experience may not feel immediately comfortable with them. A sitturned out, there was a difference between these two classes of users which will be reported in the *Results* section.

Seven of the subjects were female and three were male. Fivewereinthere 20's, two wereintheir 30's, two we their 40's, and one was over 50. All but one reported using computers more than 20 hours per week.

The test was entirely automated using a custom Java program. The program requested demographic information, and explained that the purpose of the test was toget feedback on the four types of menus for selecting an item from a list. The subjects were then instructed to outeach of the menutypes, spending as much time as they liked. At that point, they were instructed to ask any questions about how the menus worked (the test was administered by the author of this paper.)

The four menu types were labeled ArrowBar, ScrollBar, Hierarchy, and Fisheye. All menu items were ordered alphabetically. The ArrowBar was implemented with arrows at the top and bottom of the screen. When the arrows were pressed, the list would scroll at a rate of 20 items per second. The ScrollBar was implemented with a standard scrollbar on the right side of the menuthat could beusedtoscrollthemenu. The Hierarchy was construc ted with one menuitem for each letter of the alphabet. M enu items were placed in cascading menus under the first letter ofthetextofthatitem. Finally, the Fisheyemenuwa sthat described in this paper. Each of these menus are availa ble fortrialatthefisheyemenuwebsite.

Then, the subject was instructed to select three differe nt specificitems from each menu. Each menu was populated with 100 websites that were selected from the list of mo st popular websites from PC magazine (plus, a few universities were added.) The items that the subjects wer e toldtoselectwerechosenfromnearthebeginning, middl e, and end of each list. The subjects were also asked to browsethelists for a website they would like to visit . No feedback was given, nor was information logged as whether to the subjects correctly selected the specifi ed item.

The subjects were asked to rate the menus. They were asked to rate each menu using a 9 point Likert scale according to seven characteristics taken from QUIS – the Questionnaire for User Interface Satisfaction [19]. The sevencharacteristicswere:

- terrible-wonderful
- frustrating–satisfying
- difficult–easy
- slow–fast
- hardtolearn–easytolearn
- boring–fun
- annoying-pleasant

Finally, the subjects were asked to rank the four menu types in order of preference for goal-directed tasks and browsing tasks. They were also offered the option of typing in any comments they had about the four menu types.

# Results

The average subjective satisfaction of the four menutype S was recorded for all users, and separated by programmer vs. non-programmer. For all users, on a scale from 1 \_9 (with 9 being most positive), Hierarchy was the favorit e (6.8), Fisheye (6.4) was rated slightly higher than Scroll b ar (6.2),andArrowBar(4.9)wasthelowest.

When split by programmer, an interesting difference appears. The ratings of ArrowBar and ScrollBar did not change very much, but Fisheve and Hierarchy did. For programmers, Fisheye (7.0) and Hierarchy (6.9) were about the same. For non-programmers, the spread between Fisheye(5.8)andHierarchy(6.8)substantiallyincreased.

When looking at the individual questions, we see that the subjects had widely differing opinions about Hierarchy v s. Fisheye in different categories. Hierarchy was prefe rred over Fisheye in the three categories of 'frustrating satisfying', 'hard – easy', and 'hard-to-learn – easy-tolearn'. However, Fisheye was preferred over Hierarchy in the four categories of 'terrible-wonderful', 'slow-f ast'. 'boring-fun', and 'annoying-pleasant'.

Whenaskedtodirectlyrankthefourmenutypesinorder of preference, there was a difference for goal-directed and browsing tasks (Figure 6). For goal-directed tasks, ArrowBar and ScrollBar were clear losers with Hierarc hy just beating out Fisheye. For browsing tasks, ArrowBar wasatthebottom, Scroll Barand Hierarchywere about tied in the middle, and Fisheye was the most preferred. However, the large standard deviation of Fisheye shows that there was a broader range of reaction. Some users ranked it about the same as ScrollBar and Hierarchy, a nd someusersrankeditmuchhigher.

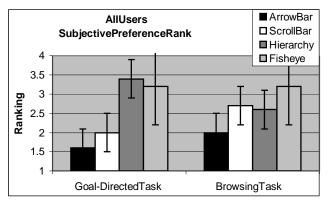

Figure 6: Rankings of four menu types by direct comparison for goal-directed and browsing tasks. Errorbarsmark1standarddeviation.

When separated out by programmer vs. non-programmer, there was a similar effect as with the satisfaction ratings. Programmers preferred Fisheye to Hierarchy in all cas

with a small margin (0.2) for goal-directed tasks, and a big margin (1.0) for browsing tasks. Non-programmers preferred Hierarchy to Fisheye for goal-directed tasks by marginof0.6andtheyweretiedforbrowsingtasks.

The subjects' comments were informative and mirrored the rating and ranking results. Two non-programmers specifically said that they did not like fisheye at all. The other eight subjects all liked fisheye, and frequently had concerns about the difficulty of learning to use it. However, they also expressed optimism that with more training, it would become more enjoyable and perhaps preferable. A few typical comments were:

"Fisheye was the most difficult to learn yet with continuedusemayactuallybecomethemostuseful."

"ArrowBar and ScrollBar are boring but very easy to use. Iamusedtoit. Hierarchy and Fisheye are very interesting."

"Once one understands that one has to go to the colored area in Fisheye it becomes easier. But if one doesn'tknowthatit'sfrustrating."

# **Analysis**

We learned several things by conducting this preliminary studyoffisheyemenus. Whilethestudycontainedasmal number of subjects and the results were not analyzed statistically, there are some trends. The test was administered without a description of what fisheye menus were or how they worked. Instead, the subjects were to toplaywiththemforaslongastheywantedandonlyt hen couldtheyaskquestions.

1

ld

at

t.

al

em

hen

or

nd

S

У

Byobservingthisinitial exposure to fisheyemenus, and by responding to the subjects' questions, it was clear that least in the minute or two that they tried them, mos subjects did not understand how to use the fisheye menu fully. All of the subjects quickly discovered that moving the mouse up and down on the left side of the menu operated the basic fisheye functionality. However, sever were confused about the exact function of the alphabetic index on the left side. Several users tried clicking on th - which just selected the item that was currently highlighted. After one or two tries with this, they t realized that the index was just informative, and not interactive.

A more important problem was that only a single subject truly discovered how the "focus lock" mode on the right side of the menu worked. Despite the visual feedback, subjects were just not expecting to have different behavi when the mouse pointer was on different sides of them enu. Somesubjectsnevermovedthepointertotherightsidea so never discovered that behavior at all. Other subject movedthepointertotherightsideofthemenuaccidentall or erratically. They just noticed that the menu would sometimes change behavior in an inconsistent manner. They did not correlate the change in menu behavior with thesideofthemenuthatthepointerwasover.

Once the subjects were done exploring the menus and asked questions, the focus-lock mode was explained. Interestingly enough, all 10 subjects completely understood how it worked in just a few seconds of explanation. Thus, the visual design of the menu clearly needs some work to make the focus-lock mode more discoverable.

Another major lesson learned from these studies is the subjects' response varied widely. Looking at the average results only tells part of the story. Two of the subject to did not like the fisheye menus at all. It had nothing to dow it the difficulty they had to discover how they worked. Rather they just didn't like them. One of those users reported that the small menu items made her feel badly because she felt that here ye sight was poor.

On the other hand, several of the users were eager to s using fisheye menus in their regular work immediately. This bimodal preference indicates that fisheye menus, if deployed in an application, should always be optional. Some users are likely to prefer them, and some are likely notto.

The last lesson we learned from this study is that application designers should consider the use of scrollbar and hierarchical menus instead of the traditional arrow menus used by default by current operating systems. Or betteryet, letusers set an option to specify how long me us will be presented.

The ArrowBar menu was the clear loser in all cases. Subjects feltitwas boring, slow, and frustrating. Yet, this is the most common type of long menu in commercial systems. The Scroll Barmenu, on the other hand, prov ided a nice compromise for goal-directed and browsing tasks, and was generally enjoyed by users. While the Hierarchy menuwas often preferred for goal-directed tasks, the s ame menu will be used in different ways by different users. Some users will know exactly what they want while som e will browse. So, the Hierarchy menu should be used cautiously if at all, and only when it is clear that user S knowexactlywhattheyarelookingfor.

# **ExpertTiming**

We also performed a very simple test to see how fast a expert could use each of the menutypes. The author of thi paper selected an item from the middle of the menu from each of the menus 10 times working as quickly as possible. The fast est time was recorded. This was done for the 100 websites, and also for a list of 266 countries.

Forthe 100 websites, the times were: ArrowBar (3.4se cs); ScrollBar (2.2 secs); Hierarchy (1.5 secs); Fisheye ( 1.7 secs). For the 266 countries, the times were: ArrowBa r (8.8 secs); ScrollBar (2.6 secs); Hierarchy (2.1 secs); Fisheye(2.3secs).

These timing results match closely with the subjective preferences for goal-directed tasks, and so suggest that these data may reflect a broader trend than would be indicatedbysofewsubjects.

## CONCLUSION

Selecting an item from a list is an important and frequen task. We have presented here fisheye menus, a new mechanism that supports this kind of selection. Based on our preliminary evaluation, we believe that this approach is promising. It clearly is not for all users, but just a sclearly, it is preferred by many users, so at this point we recommend considering fisheye menus for optional use where selection from a long list is required.

We plan on continuing the investigation of fisheye menus by conducting a controlled empirical evaluation, including analysis of the speed users can select items with the different menu types. We also will consider other menu typessuchasmatrix or multi-column layouts, and will look atother factors such as the number of items in the menu.

### **ACKNOWLEDGEMENTS**

Iappreciatethethoughtfulcommentsofthemembersof the Human-ComputerInteractionLabwhohelpedmefine-tune the details of the fisheye menus. In particular, I than k HarryHochheiserwhosuggestedthealphabeticindex, and thesubjectswhovolunteeredtheirtimetogivemevaluab le feedback.

# **REFERENCES**

n

S

- Abrams, D., Baecker, R., & Chignell, M. (1998). Information Archiving With Bookmarks: Personal Web Space Construction and Organization. In Proceedings of Human Factors in Computing Systems(CHI98) ACMPress,pp.41-48.
- 2. Ahlberg, C., & Shneiderman, B. (1994). The AlphaSlider: A Compact and Rapid Selector. *In Proceedings of Human Factors in Computing Systems*(CHI94) ACMPress,pp.365-371.
- 3. Beck, D., & Elkerton, J. (1989). Development and Evaluation of Direct Manipulation Lists. *SIGCHI Bulletin*, 20 (3), pp.72-78.
- 4. Dill,J.,Bartram,L.,Ho,A.,&Henigman,F.(1994). A Continuously Variable Zoom for Navigating Large Hierarchical Networks. *In Proceedings of IEEE International Conference on Systems, Man and Cybernetics* IEEE,pp.386-390.
- Donskoy, M., & Kaptelinin, V. (1997). Window Navigation With and Without Animation: A Comparison of Scroll Bars, Zoom, and Fisheye View. In Proceedings of Extended Abstracts of Human Factors in Computing Systems (CHI 97) ACMPress,pp.279-280.
- 6. Fitts, P.M. (1954). The Information Capacity of the Human Motor System in Controlling the Amplitude of Movement. *Journal of Experimental Psychology*, 47, pp. 381-391.
- 7. Furnas, G. W. (1986). Generalized Fisheye Views. *In Proceedings of Human Factors in Computing Systems*(CHI86) ACMPress,pp.16-23.

- 8. Furnas, G. W., & Bederson, B. B. (1995). Space-Scale Diagrams: Understanding Multiscale Interfaces. *In Proceedings of Human Factors in Computing Systems (CHI95)* ACM Press, pp. 234-241.
- 9. Hochheiser, H., & Shneiderman, B. (2000). Performance Benefits of Simultaneous Over Sequential Menus As Task Complexity Increases. *International Journal of Human-Computer Interaction*, (inpress).
- Hollands, J. G., Carey, T. T., Matthews, M. L., & McCann, C. A. (1989). Presenting a Graphical Network: A Comparison of Performance Using Fisheye and Scrolling Views. (Third International Conference on Human-Computer Interaction) ElsevierSciencePublishers,pp.313-320.
- 11. Mitta, D., & Gunning, D. (1993). Simplifying Graphics-Based Data: Applying the Fisheye Lens Viewing Strategy. *Behaviour & Information Technology*, 12 (1),pp.1-16.
- 12. Norman, K. (1991). The Psychology of Menu Selection: Designing Cognitive Control at the Human/Computer Interface. Ablex Publishing Corp.
- 13. Rao, R., & Card, S. K. (1994). The Table Lens: MergingGraphicalandSymbolicRepresentations in an Interactive Focus+Context Visualization for Tabular Information. *In Proceedings of Human Factors in Computing Systems (CHI 94)* ACM Press,pp.318-322.
- 14. Robertson, G., Czerwinski, M., Larson, K., Robbins, D. C., Thiel, D., & van Dantzich, M. (1998). Data Mountain: Using Spatial Memory for Document Management. *In Proceedings of User Interface and*

- Software Technology (UIST 98) ACM Press, pp. 153-162.
- 15. Robertson, G. G., & Mackinlay, J. D. (1993). The Document Lens. *In Proceedings of User Interface and Software Technology (UIST93)* ACMPress, pp. 101-108.
- 16. Sarkar, M., & Brown, M. H. (1992). Graphical FisheyeViewsofGraphs. *InProceedings of Human Factors in Computing Systems (CHI 92)* ACM Press,pp.83-91.
- Schaffer, D., Zuo, Z., Bartram, L., Dill, J., Dubs, S., Greenberg, S., & Roseman, M. (1997). Comparing Fisheye and Full-Zoom Techniques for Navigation of Hierarchically Clustered Networks. *In Proceedingsof Graphics Interface (GI97)* Canadian Information Processing Society, pp. 87-96.
- 18. Sears, A., & Shneiderman, B. (1994). Split Menus: Effectively Using Selection Frequency to Organize Menus. *ACM Transactions on Computer-Human Interaction*, *I* (1),pp.27-51.
- 19. Slaughter, L. A., Harper, B. D., & Norman, K. L. (1994). Assessing the Equivalence of Paper and On-Line Versions of the QUIS 5.5. In Proceedings of 2nd Annual Mid-Atlantic Human Factors Conference pp.87-91.
- 20. Spence, R., & Apperley, M. (1992). Data Base Navigation: an Office Environment for the Professional. *Behaviour & Information Technology*, *1*(1),pp.43-54.
- Spenke, M., Beilken, C., & Berlage, T. (1996).
   FOCUS: The Interactive Table for Product Comparison and Selection. In Proceedings of User Interface and Software Technology (UIST 96) ACM Press,pp.41-50.